# 1. App herunterladen oder App im Browser öffnen

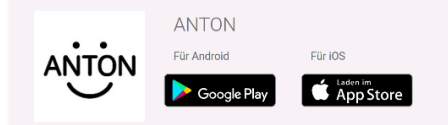

#### App herunterladen

Die ANTON App kannst du kostenlos auf Smartphones und Tablets verwenden. Dafür musst du die App lediglich im App Store herunterladen. Welchen App Store du verwendest, hängt von dem Betriebssystem des Geräts ab.

Gib einfach Anton in die Suchleiste des App Stores ein, wähle ANTON aus und lade die App herunter.

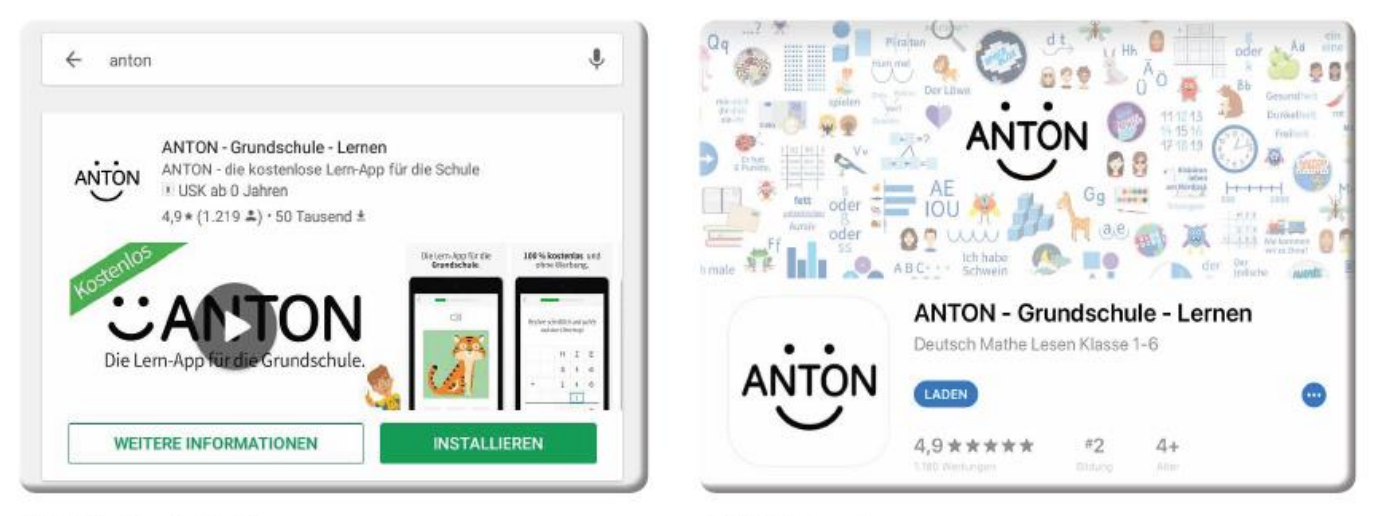

ANTON im Google Play Store

ANTON im App Store

# oder

### App im Browser öffnen

Egal ob auf deinem Computer, Smartphone oder Tablet, ANTON funktioniert auch ohne Download in deinem Browser. Gib einfach www.anton.app in die Adresszeile ein.

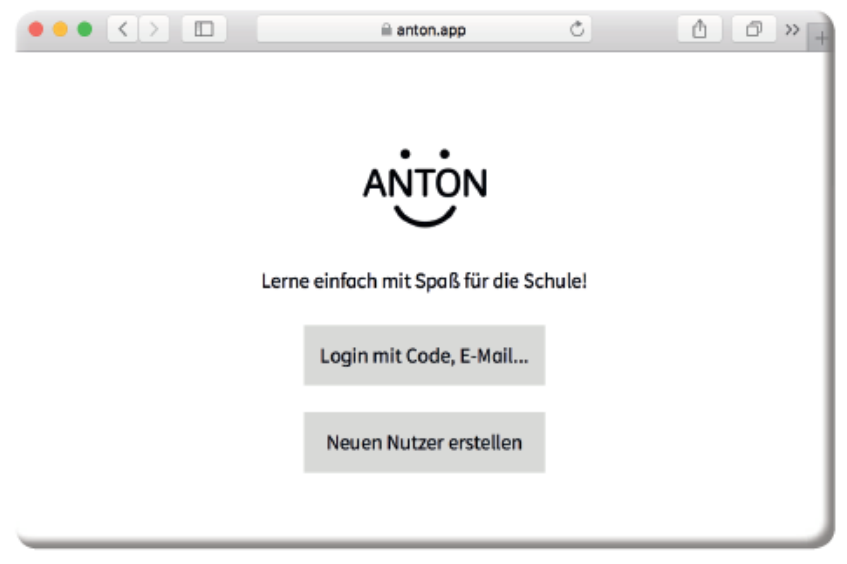

ANTON Startbildschirm im Browser

## **2. Sich bei Anton anmelden und der Klassengruppe beitreten**

#### **Ich kenne Anton nicht**

Ist der/die SchülerIn noch kein Nutzer, kann er/sie sich direkt mit dem Code bei ANTON  $\ddot{\phantom{0}}$ anmelden. Dann wird er/sie automatisch auch der Gruppe zugeordnet. Dieser Code bleibt weiterhin der Anmeldecode des Schülers/der Schülerin.

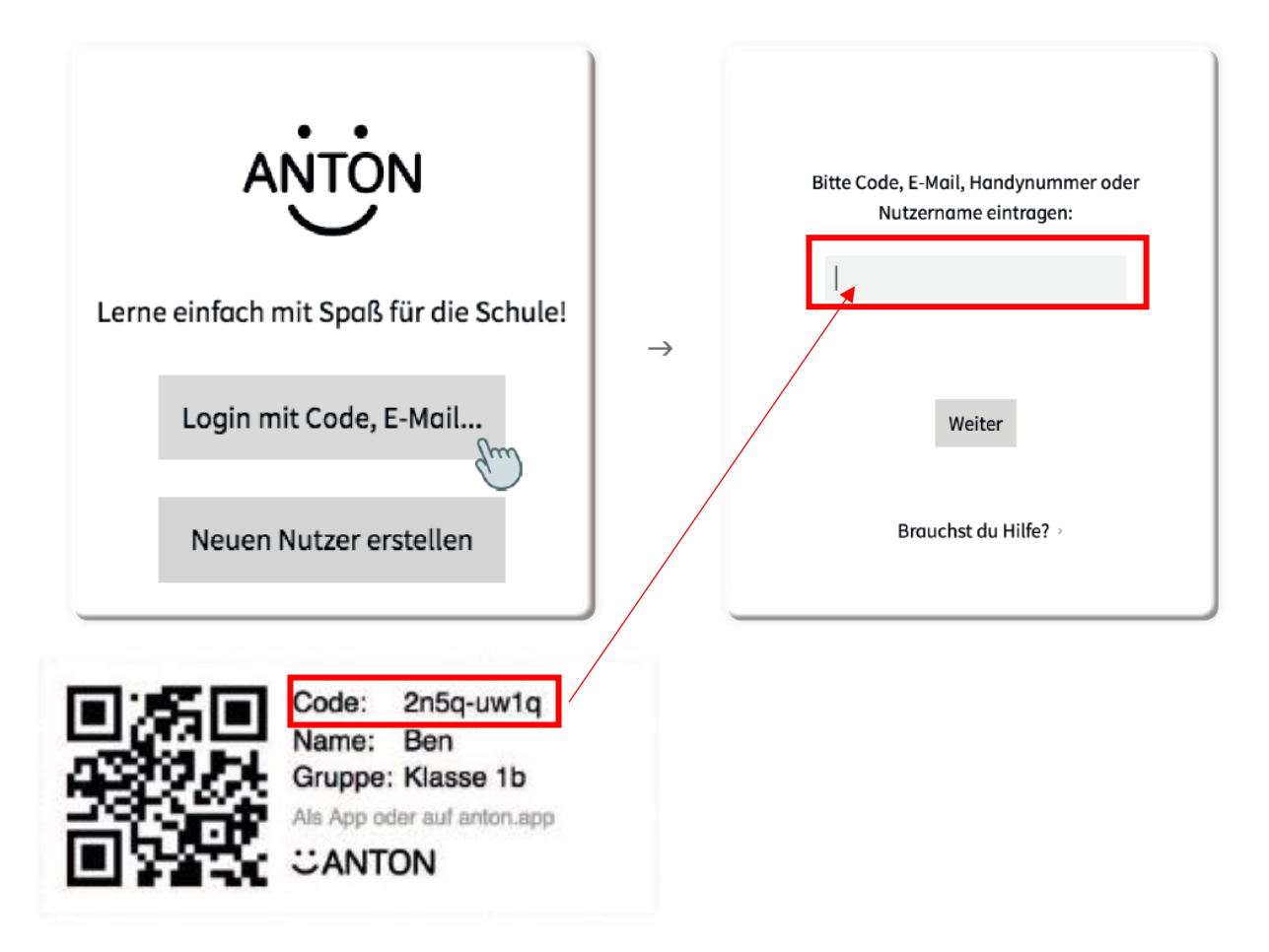

**Ich kenne Anton**<br>• Entweder ein/e SchülerIn ist bereits ANTON NutzerIn. Dann kann er/sie mittels des Codes ein- $\bullet$ fach der Gruppe beitreten.

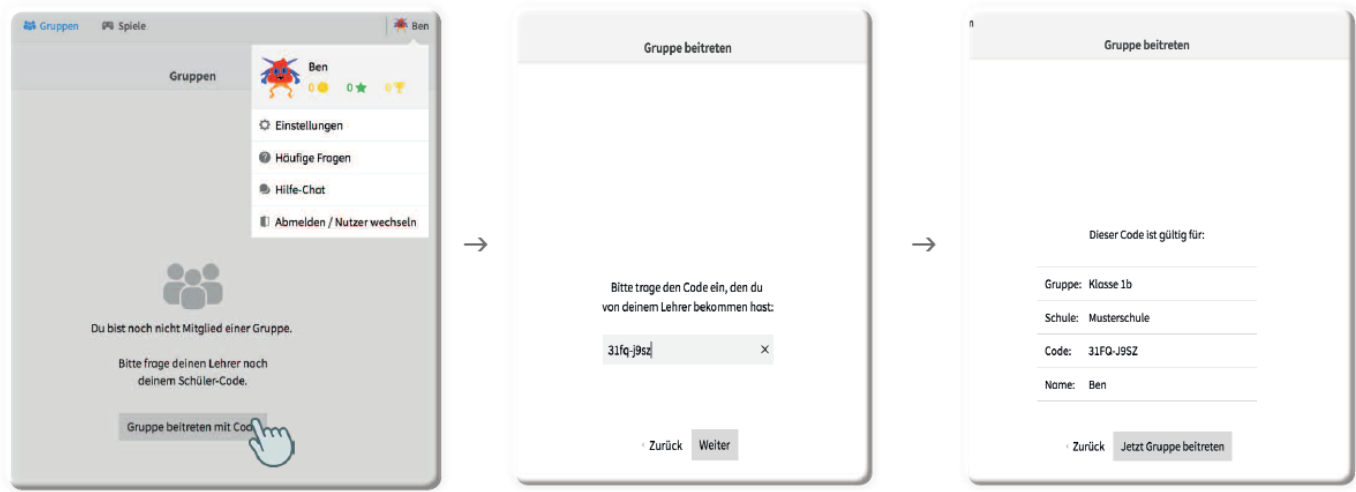